Załącznik Nr 7 C do Zarządzenia nr Prezydenta Miasta Krakowa z dnia r.

# **Vademecum przygotowania i aktualizacji WPF z wykorzystaniem systemu STRADOM**

- Przygotowanie wniosków o zmianę wykraczającą poza rok budżetowy
- Przygotowanie projektów uchwał o zmianie WPF wraz załącznikami
- Aktualizacja WPF w systemie STRADOM

## Spis treści:

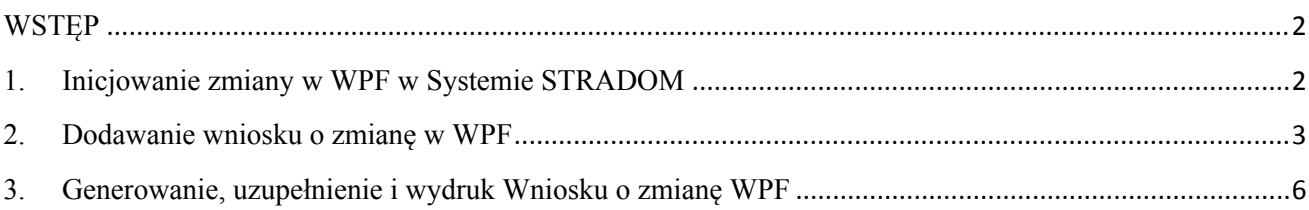

### <span id="page-1-0"></span>**WSTĘP**

W Systemie STRADOM Wieloletnia Prognoza Finansowa jest narzędziem zarządzania strategicznego zapewniającym wieloletnie planowanie finansowe w powiązaniu z budżetem zadaniowym i Strategią Rozwoju Miasta. Spójność tych narzędzi zapewniona jest m.in. przez szereg powiązań opisanych w części A i B objaśnień dla użytkowników Systemu. Dzięki tym powiązaniom Wykaz Przedsięwzięć Wieloletnich tworzy się i aktualizuje automatycznie, a procesy obsługi zmian w budżecie i WPF mogą być bardziej zharmonizowane. Prawidłowe zaplanowanie w Systemie STRADOM: wydatków rocznych i ich limitów w latach przyszłych, produktów i rezultatów Zadań rocznych i wieloletnich, programów i projektów strategicznych w powiązaniu z dziedzinami zarządzania, usługami publicznymi, czy celami Strategii Rozwoju Krakowa determinować będzie jakość zarządzania naszym Miastem w obliczu czekających je wyzwań rozwojowych.

#### <span id="page-1-1"></span>**1. Inicjowanie zmiany w WPF w Systemie STRADOM**

Aby przygotować wniosek o zmianę w WPF w Systemie STRADOM należy z MENU GŁÓWNEGO wybrać **Zadania** dalej **Moje zadania Rys. 1**. Wyświetli się tabelka zawierająca listę Zadań, dla których zalogowany operator jest koordynatorem**.** Użytkownik posiadający uprawnienia KIKO, KMJO może uzupełnić listę **Moje Zadania** o inne zadania swojej jednostki realizującej, których nie jest koordynatorem i dla Zadań tych będzie mógł przygotowywać wnioski o zmianę. W tym celu klika w lewym górnym rogu przycisk **+Dodaj.** Pojawia się formatka, w której w polu filtra w kolumnie **Numer** należy wpisać skrót jednostki realizującej oraz ukośnik. Następnie trzeba dokonać wyboru Zadania klikając na odpowiednim wierszu, wtedy system zmienia kolor wiersza. Wybór trzeba potwierdzić przyciskiem "**√**" nad tabelką. **Rys. 2.** Jeśli zadanie, w którym chcemy dokonać zmiany znajduje się już na liście **Moje Zadania** – czynności powyższe pomijamy**.**

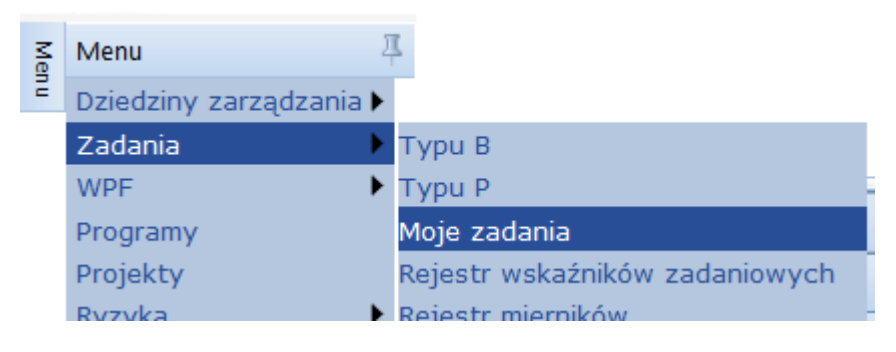

**Rys. 1** - Dostęp do zakładki "Moje zadania"

| Dodaj          |                                                                                 |                      |                                                                                 |  |  |  |  |  |  |
|----------------|---------------------------------------------------------------------------------|----------------------|---------------------------------------------------------------------------------|--|--|--|--|--|--|
| Numer          | Wybór zadań                                                                     |                      | Dat.<br>$\times$                                                                |  |  |  |  |  |  |
|                | 1<br>$\overline{2}$<br>×.<br>Ilość na stronie:<br>34 wyników, 2 stron(y)<br>-20 |                      |                                                                                 |  |  |  |  |  |  |
|                | Typ                                                                             | <b>Numer</b>         | Nazwa                                                                           |  |  |  |  |  |  |
| <b>KMPSP</b>   |                                                                                 | $\mathbf{v}$<br>:SO/ | $\mathbf{v}$                                                                    |  |  |  |  |  |  |
|                | P/Prog                                                                          | SO/W1.14/14          | Modernizacja systemu<br>informatycznego DOCZ                                    |  |  |  |  |  |  |
| KMPSP          | <b>BAW</b>                                                                      | SO/OZD               | Obsługa zadań Dzielnicowych z<br>zakresu problematyki osób<br>niepełnosprawnych |  |  |  |  |  |  |
|                | <b>B/M</b>                                                                      | <b>SO/DBR</b>        | Zadania dzielnicowe bieżące                                                     |  |  |  |  |  |  |
|                | <b>BAW</b>                                                                      | <b>SO/NPP</b>        | Obsługa Punktów Nieodpłatnej<br>Pomocy Prawnej                                  |  |  |  |  |  |  |
|                | B/M                                                                             | SO/PMK               | Realizacja Programu Młody Kraków                                                |  |  |  |  |  |  |
| ZIKIT/T        | P/Bieżące                                                                       | SO/LAB               | Młodzieżowe Laboratorium Zmiany<br>Lokalnej                                     |  |  |  |  |  |  |
| <b>ZIKIT/T</b> | <b>B/M</b>                                                                      | <b>SO/URP</b>        | Rozwiązywanie problemów<br>uzależnień                                           |  |  |  |  |  |  |
|                | <b>B/M</b>                                                                      | SO/SWR               | Obsługa i wypłata świadczeń<br>rodzinnych oraz z funduszu<br>alimentacyjnego    |  |  |  |  |  |  |

**Rys. 2** – Uzupełnienie listy "Moich zadań"

#### <span id="page-2-0"></span>**2. Dodawanie wniosku o zmianę w WPF**

Wniosek o zmianę WPF przygotowuje koordynator Zadania w Jednostce Realizującej. Aby utworzyć wniosek o zmianę, należy w formatce **Moje zadania** umieścić kursor na wierszu Zadania, w którym chcemy dokonać zmiany, kliknąć prawym przyciskiem myszy, a następnie z menu wybrać "Nowy wniosek o zmianę (WPF)" lub "Zobacz wniosek o zmianę (WPF)" - jeśli wcześniej jakiś wniosek dla tego Zadania był już inicjowany. **Rys. 3**.

| 111111                                          |   |               |        |                                                                                                    |                             |            |         |                                   |                          |                   |                        |   |                       |
|-------------------------------------------------|---|---------------|--------|----------------------------------------------------------------------------------------------------|-----------------------------|------------|---------|-----------------------------------|--------------------------|-------------------|------------------------|---|-----------------------|
| $+$ Dodaj<br>$\circ$ Ods                        |   |               |        |                                                                                                    |                             |            |         |                                   |                          |                   |                        |   |                       |
| Numer                                           |   |               | Typ    | Nazwa                                                                                                  | <b>Status</b>               | Data od    | Data do | Koordynator                       | Jednostka<br>realizująca | Ilość<br>podzadań | Wniosek zmiany (WPF)   |   | Wniosek zmiany (Z1,Z2 |
| SOSW <sub>1</sub>                               | V |               | Y      | V                                                                                                    | -- wszyst                   | T          | E       |                                   | Y                        |                   | Y     -- wszystkie - - | × | --wszystkie--         |
| SOSW 1/DRE                                      |   | ★             | B/W    | <b>REMONTY</b>                                                                                         | Otwarty                     | 2014-01-01 |         | <b>UMK</b>                        | SOSW <sub>1</sub>        |                   | Zainicjowany           |   |                       |
| SOSW 1/E1.44/13                                 |   | $\Rightarrow$ | P/Prog | Dostosowanie budynku Specjalnego Ośrodka<br>Szkolno-Wychowawczego nr 1 do wymogów<br>przeciwpożarowych | Otwarty                     | 2014-01-01 | 2016    | Definicja zadania<br>Plan zadania |                          |                   | Uchwalony-Wpf          |   |                       |
| Wskaźniki standardowe<br>Ilość na stronie: 20 v |   |               |        |                                                                                                    |                             |            |         | 2 wyników, 1 strc                 |                          |                   |                        |   |                       |
|                                                 |   |               |        |                                                                                                    |                             |            |         | <b>Limity WPF</b>                 |                          |                   |                        |   |                       |
|                                                 |   |               |        |                                                                                                    |                             |            |         | Produkty                          |                          |                   |                        |   |                       |
|                                                 |   |               |        |                                                                                                    | Nowy wniosek o zmianę (WPF) |            |         |                                   |                          |                   |                        |   |                       |
|                                                 |   |               |        |                                                                                                    |                             |            |         | Nowy weinsek o zmianę (Budżet)    |                          |                   |                        |   |                       |
|                                                 |   |               |        |                                                                                                    |                             |            |         | Usuń z tej listy                  |                          |                   |                        |   |                       |

**Rys. 3** – Dodawanie wniosku o zmianę w WPF

Teraz na ekranie widzimy obraz pokazany na **Rys. 4.** Dodany lub oglądany wniosek o zmianę ma status Zainicjowany. W prawym górnym rogu naciskamy przycisk **Zakres zmiany** (pod przyciskiem Powrót). Widzimy teraz nową tabelkę. W tabelce domyślnie zaznaczone są następujące parametry:

**Rodzaj wniosku:** Uchwała

- **Typ wniosku:** WPF oznaczony automatycznie,
- **Zmiana roku:** aktualny rok budżetowy lub rok budżetowy dla nowej edycji,
- W polu "**Opis zmiany**" wpisujemy **treść uzasadnienia** wniosku o zmianę.

Uzasadnienie winno być zwięzłe i treściwe, zawierać dane o źródłach finansowania, a jeśli wnioskowi towarzyszą zmiany budżetowe w innych Zadaniach – należy wskazać ich symbole.

Wprowadzone dane potwierdzamy przyciskiem "**√**" i powracamy *do prawego górnego* rogu ekranu, gdzie naciskamy przycisk "WPF", a następnie, aby odświeżyć widok ekranu, naciskamy klawisz F5 w górnym rzędzie klawiatury.

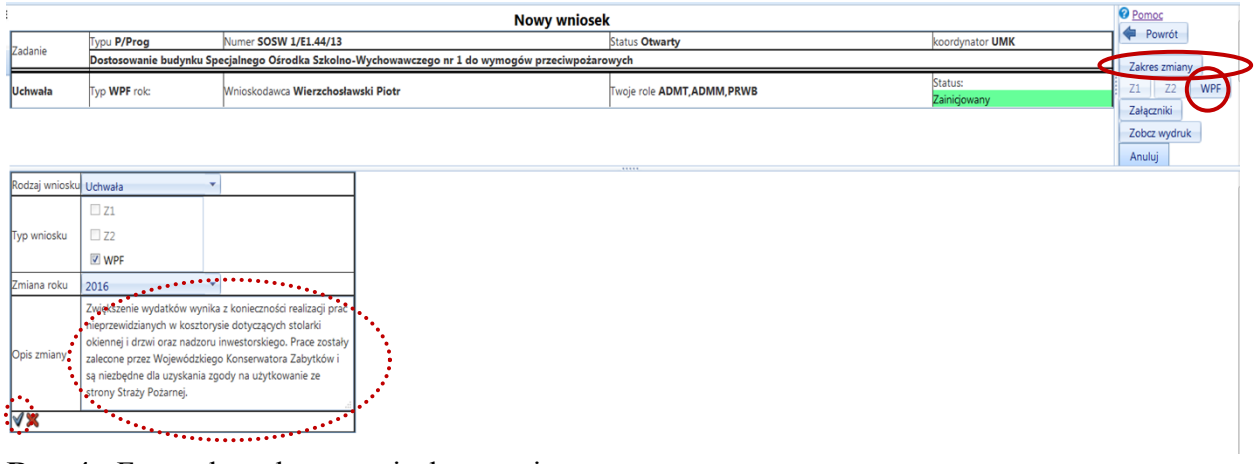

**Rys. 4** - Formatka zakresu wniosku o zmianę

System wyświetla formatkę na której możemy dokonać zmian **Rys. 5** i umożliwia zmianę Limitu zobowiązań, Środków własnych (realizacji i terenu) oraz Środków bezzwrotnych w kolejnych latach planu na poziomie przedsięwzięcia (czyli całego Zadania Budżetowego lub wybranego Działania) w zależności, na którym poziomie oznaczono status WPF.

Zmiany dokonujemy klikając ikonę **ołówek** w pierwszej kolumnie i w wierszu roku, w którym wnioskujemy o zmianę. Na **Rys. 5** widać rezultat po kliknięciu ikony ołówek w *wierszu roku 2016*. W białych polach na żółtym tle możemy wprowadzić wartość odpowiednich kwot limitów **po zmianie**. Tabelka prezentuje cztery kolumny. Pierwszą dla limitu zobowiązań, trzy kolejne dla limitu wydatków w podziale główne na źródła finansowania: "środki własne realizacji", "środki własne [dotyczące wykupu] terenu" i "środki bezzwrotne". Każdy wiersz, w który dokonujemy zmian zatwierdzamy przyciskiem  $\sqrt{v}$ 

Korzystając z przycisków w lewym górnym rogu formatki możemy zobaczyć wskazane w opisie stany Przed zmianą; Zmiana lub Po zmianie.

Jeśli wniosek jest poprawny naciskamy przycisk **Zatwierdź wniosek** po prawej stronie formatki **(**por. **Rys. 5).**

Po zatwierdzeniu zmiany widzimy rezultat jak na **Rys. 6.**Wniosek otrzymuje status "Przygotowany"

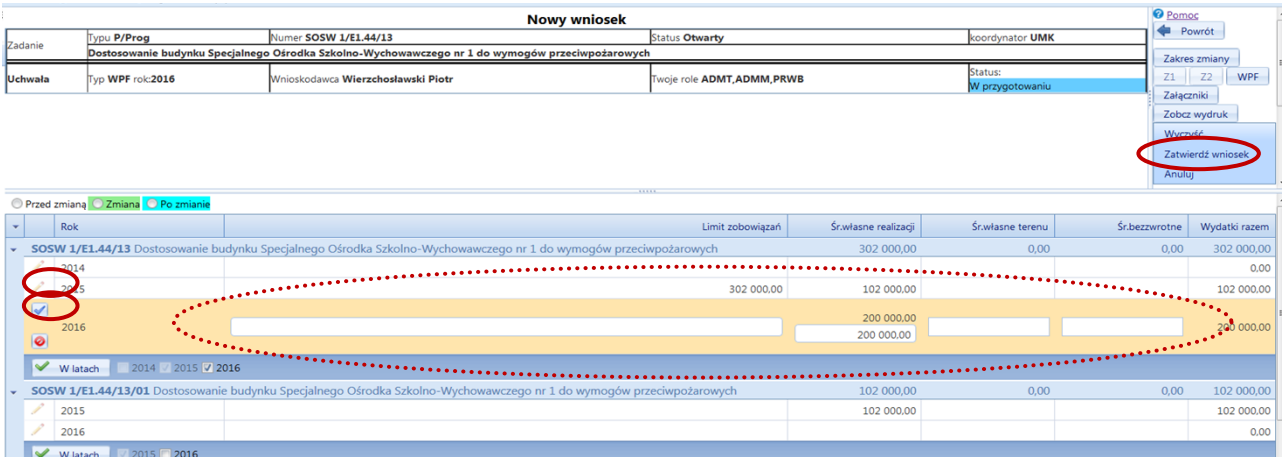

#### **Rys. 5** – Zmiana w WPF przedsięwzięcia

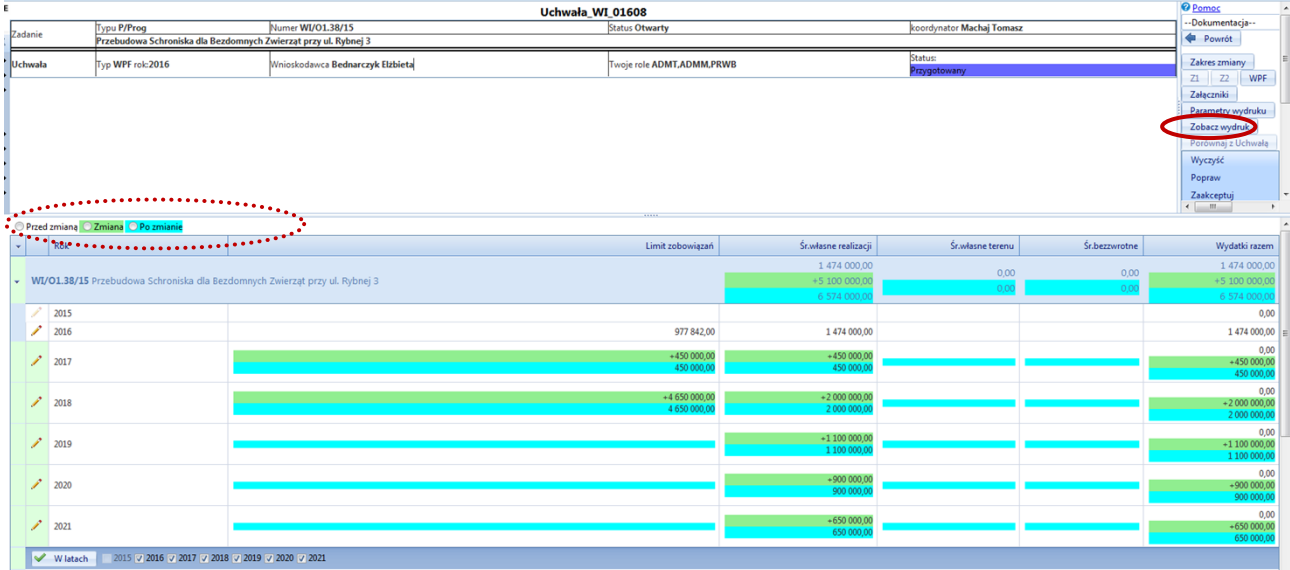

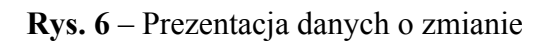

W celu weryfikacji i akceptacji wniosku przez dyrektora (użytkownika z rolą KIKO, KMJO) możemy otworzyć podgląd wniosku w Systemie, wygenerować go w formacie np. Excela, a następnie wydrukować go, po odpowiednim sformatowaniu i uzupełnieniu brakujących danych np. dla dochodów, przychodów (dla wniosków finansowanych ze środków bezzwrotnych) czy zmian zakresu rzeczowego (dla wniosków dotyczących przedsięwzięć inwestycyjnych).

Uwaga – przy generowaniu Wniosku o zmianę WPF pomijamy etap określania "Parametrów **wydruku**", który na obecnym etapie dotyczy wyłącznie wniosków o zmianę w budżecie. W celu otwarcia podglądu wniosku wystarczy od razu kliknąć przycisk "**Zobacz wydruk**" jak na **Rys. 6**.

Otwiera się widok wydruku jak na **Rys. 7**. Format i zakres informacyjny Wniosku o zmianę WPF automatycznie dostosowuje się do:

liczby lat, w których realizowane będzie przedsięwzięcie

 źródeł finansowania przedsięwzięcia - gdy zmiana dotyczy limitów wydatków finansowanych ze środków bezzwrotnych, pojawią się tabelki do uzupełnienia wartości dochodów lub przychodów.

#### <span id="page-5-0"></span>**3. Generowanie, uzupełnienie i wydruk Wniosku o zmianę WPF**

W celu wygenerowania wniosku w postaci pliku Excela klikamy ikonkę znajdującą się na górnym pasku widoku wniosku i z rozwiniętej listy formatów wybieramy Excel.

Wniosek dla przedsięwzięcia, którego horyzont realizacji zamyka się w okresie do 3 - 4 lat powinien zmieścić się na dwóch pionowych stronach wydruku A4. Wnioski Zadań realizowanych w dłuższym horyzoncie czasowym warto formatować na stronach A4 w układzie poziomym.

Wniosek w formacie Excela:

- formatujemy tak, by zmieścił się na jednej, maksymalnie kilku stronach,

- uzupełniamy dane dotyczące dochodów / przychodów,

- uzupełniamy pola opisowe dotyczące zakresu całkowitego przed zmianą (możemy przekopiować tekst z pola w zakładce definiowania zadania) i po zmianie.

Przy uzupełnianiu danych o dochodach / rozchodach możemy założyć we wniosku formuły w celu obliczenia zwiększeń lub zmniejszeń limitów, ale zakładamy je w każdej kolumnie oddzielnie (nie powinniśmy przeciągać formuł do kolejnych komórek, niektóre pola są scalone). Przy formatowaniu zwracamy także uwagę, czy wszystkie pola testowe i liczbowe są widoczne i czytelne.

Po sformatowaniu wniosku i uzupełnieniu niezbędnych danych dotyczących zmiany zakresu rzeczowego czy też zmiany dochodów lub przychodów – w przypadku zmian w limitach środków bezzwrotnych - wniosek nadaje się do wydrukowania i przedstawienia do akceptacji Dyrektorowi jednostki realizującej.

Zaakceptowany w STRADOM wniosek zostaje złożony w BM lub WP w wersji papierowej w formie wydruku przedstawionego na **Rys. 7** lub **Rys. 12a** i **12b** z podpisem osoby sporządzającej i Dyrektora Jednostki Realizującej. Elektroniczna wersja wniosku jest dostępna w STRADOM w Rejestrze uchwały (dla BM, BS i WP), a dla pozostałych użytkowników w Rejestrze wniosków i w rejestrze Moich zadań.

W przypadku dokonania zmian we wniosku o zmianę WPF, gdy jest on już procedowany i ujęty w projekcie uchwały o zmianę WPF, Dyrektor JR informuje mailowo BS (oraz odpowiednio WP lub BM) o konieczności dokonania zmiany we wniosku o zmianę WPF. W przypadku akceptacji prośby o otwarcie wniosku uprawniony operator w WP/BM może ponownie otworzyć wniosek do edycji lub wyraża zgodę na cofnięcie akceptacji przez Dyrektora JR. Pracownik WP lub BM może także odesłać wniosek do poprawy w przypadku, gdy jest on błędny i wyznaczyć termin zmiany wniosku, aby zdążyć umieścić go w przygotowywanej aktualnie uchwale RMK. Po wykonaniu korekty wniosku w STRADOM koordynator drukuje go i z odpowiednimi podpisami składa w BM lub WP informując o tym BS.

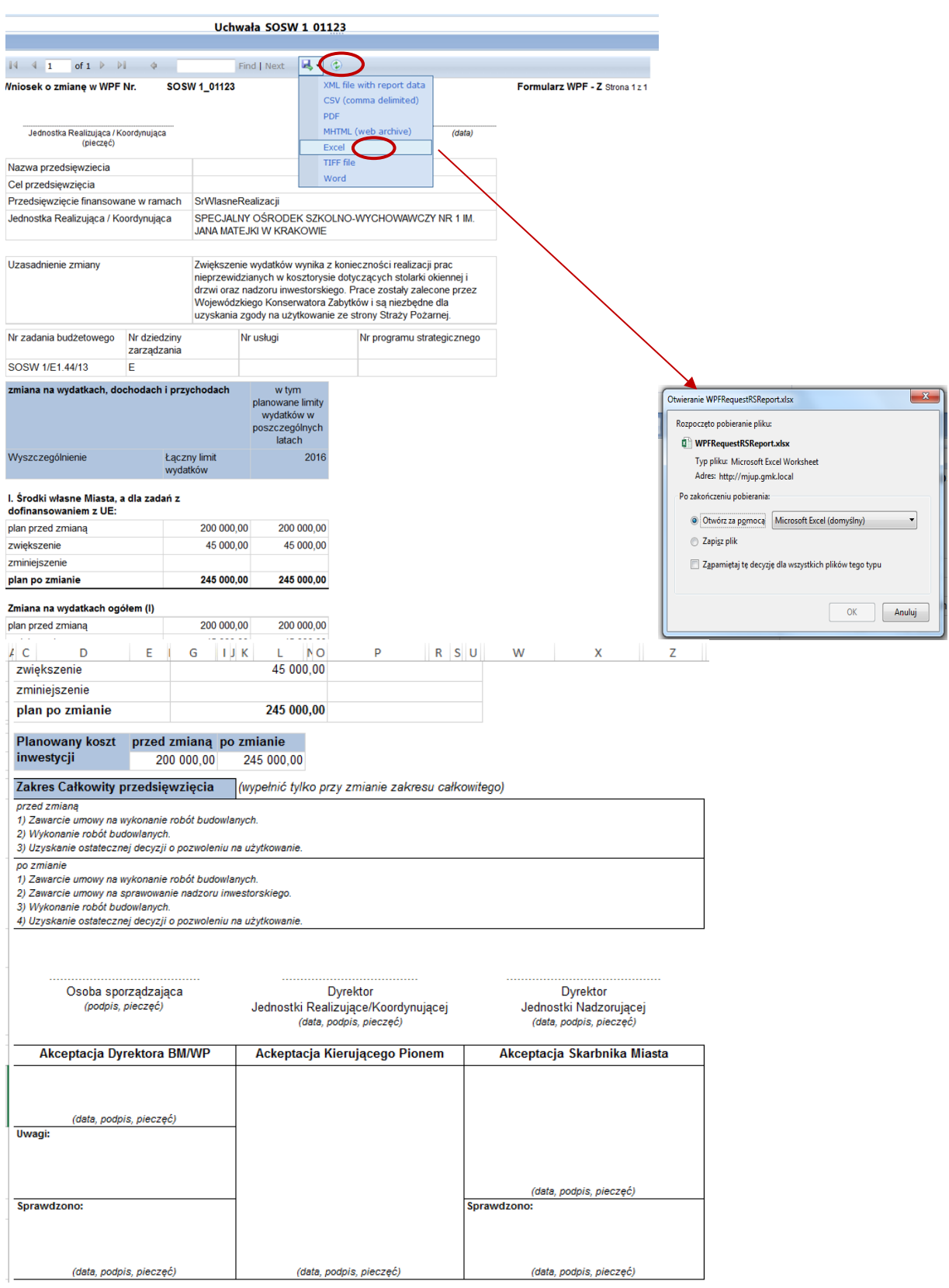

**Rys. 7** - Widok podglądu wniosku o zmianę i wydruk wniosku

Dyrektor jednostki realizującej weryfikuje poprawność wniosku i akceptuje go składając podpis pod wnioskiem. W Systemie STRADOM wniosek akceptuje Dyrektor lub działający w jego imieniu analityk budżetowy - klikając na przycisk **Zaakceptuj** w prawym górnym rogu formatki – **Rys. 8**.

Na tym etapie może on też wniosek odrzucić klikając przycisk **Wyczyść**, a następnie Anuluj i Archiwizuj.

| Uchwała GK 01291                                                                                  |          |                                                                                                    |                                                                                                    |                  |                          |                  |               | <b>O</b> Pomoc<br><b>Powrót</b>    |  |
|---------------------------------------------------------------------------------------------------|----------|----------------------------------------------------------------------------------------------------|----------------------------------------------------------------------------------------------------|------------------|--------------------------|------------------|---------------|------------------------------------|--|
| Zadanie                                                                                           |          | Typu P/Str                                                                                                    | Numer GK/ST10.3/16<br><b>Status Otwarty</b>                                                                       |                  |                          |                  |               |                                    |  |
| Przebudowa stacji kolejowej SKA "Kraków Swoszowice" wraz z budową parkingu typu Park & Ride (ZIT) |          |                                                                                                    |                                                                                                    |                  |                          |                  |               | Zakres zmiany<br>Z1                |  |
|                                                                                                   | Uchwała  | Status:<br>Wnioskodawca Piechowicz Jolanta<br>Twoje role ADMT, ADMM, PRWB<br>Typ WPF rok:2016<br>Przygotowany |                                                                                                    |                  |                          |                  |               | Z2 WPF Załączniki                  |  |
|                                                                                                   |          |                                                                                                    |                                                                                                    |                  |                          |                  |               | Parametry wydruku                  |  |
|                                                                                                   |          |                                                                                                    | Zobacz wydruk<br>Porównaj z Uchwała                                                                               |                  |                          |                  |               |                                    |  |
|                                                                                                   |          |                                                                                                    |                                                                                                    |                  |                          |                  |               |                                    |  |
|                                                                                                   |          |                                                                                                    |                                                                                                    |                  |                          |                  |               | Wyczyść Ponraw<br><b>jakceptuj</b> |  |
|                                                                                                   |          |                                                                                                    |                                                                                                    |                  |                          |                  |               |                                    |  |
| Przed zmianą OZmiana OPo zmianie                                                                  |          |                                                                                                    |                                                                                                    |                  |                          |                  |               |                                    |  |
| $\mathbf{v}$                                                                                      | Rok      |                                                                                                    |                                                                                                    | Limit zobowiazań | Śr.własne realizacji     | Śr.własne terenu | Śr.bezzwrotne | Wydatki razem                      |  |
|                                                                                                   |          |                                                                                                    |                                                                                                    |                  | 2032180,00               |                  |               | 9 835 357,00                       |  |
|                                                                                                   |          |                                                                                                    | GK/ST10.3/16 Przebudowa stacji kolejowej SKA "Kraków Swoszowice" wraz z budową parkingu typu Park & Ride (ZIT)    |                  | $+50000$                 | 0,00             | 7803177,00    | $+50000,00$                        |  |
|                                                                                                   |          |                                                                                                    |                                                                                                    |                  | 2082180                  | 0.00             | 7803177       | 9 885 357.0                        |  |
|                                                                                                   |          |                                                                                                    |                                                                                                    | 350 000,00       | 150 000,00               |                  | 0,00          | 150 000,00                         |  |
|                                                                                                   | 2016     |                                                                                                    |                                                                                                    | 350 000.0        | $+50000,00$<br>200 000.0 |                  |               | $+50000,00$                        |  |
|                                                                                                   |          |                                                                                                    |                                                                                                    |                  |                          |                  |               | 200 000,0                          |  |
|                                                                                                   | 2017     |                                                                                                    |                                                                                                    |                  | 38 867,00                |                  | 161 134,00    | 200 001,00                         |  |
|                                                                                                   | 2018     |                                                                                                    |                                                                                                    |                  | 1843313,00               |                  | 7642043,00    | 9 485 356,00                       |  |
|                                                                                                   | W latach | √ 2016 √ 2017 √ 2018                                                                                          |                                                                                                    |                  |                          |                  |               |                                    |  |
|                                                                                                   |          |                                                                                                    | GK/ST10.3/16/01 Przebudowa stacji kolejowej SKA "Kraków Swoszowice" wraz z budową parkingu typu Park & Ride (ZIT) |                  | 0,00                     | 0,00             | 0,00          | 0,00                               |  |
|                                                                                                   | 2016     |                                                                                                    |                                                                                                    |                  |                          |                  |               | 0,00                               |  |
|                                                                                                   | 2017     |                                                                                                    |                                                                                                    |                  |                          |                  |               | 0,00                               |  |
|                                                                                                   | 2018     |                                                                                                    |                                                                                                    |                  |                          |                  |               | 0,00                               |  |
|                                                                                                   | W latach | 2016 2017 2018                                                                                                |                                                                                                    |                  |                          |                  |               |                                    |  |
|                                                                                                   |          |                                                                                                    |                                                                                                    |                  |                          |                  |               |                                    |  |

**Rys. 8** – Zaakceptowanie zmiany

Naciśnięcie przycisku Zaakceptuj zmienia status wniosku na **Zaakceptowany** (**Rys. 9**).

| Uchwała GK 01291                                                     |                                    |                                                                                                    |                                                                                                    |                  |                           |                  |               | <b>O</b> Pomoc<br><b>Powrót</b> |  |  |
|----------------------------------------------------------------------|------------------------------------|----------------------------------------------------------------------------------------------------|----------------------------------------------------------------------------------------------------|------------------|---------------------------|------------------|---------------|---------------------------------|--|--|
| Numer GK/ST10.3/16<br><b>Status Otwarty</b><br>Typu P/Str<br>Zadanie |                                    |                                                                                                    |                                                                                                    | koordynator UMK  |                           |                  |               |                                 |  |  |
|                                                                      |                                    | Przebudowa stacji kolejowej SKA "Kraków Swoszowice" wraz z budowa parkingu typu Park & Ride (ZIT)               |                                                                                                    |                  |                           |                  |               |                                 |  |  |
|                                                                      | Uchwała                            | Status:<br>Wnioskodawca Piechowicz Jolanta<br>Twoje role ADMT, ADMM, PRWB<br>Typ WPF rok: 2016<br>Zaakceptowany |                                                                                                    |                  |                           |                  |               | Z2 WPF Załączniki               |  |  |
|                                                                      |                                    |                                                                                                    |                                                                                                    |                  |                           |                  |               | Parametry wydruku               |  |  |
|                                                                      |                                    |                                                                                                    |                                                                                                    |                  |                           |                  |               | Zobacz wydruk                   |  |  |
|                                                                      |                                    |                                                                                                    |                                                                                                    |                  |                           |                  |               | Porównaj z Uchwała              |  |  |
|                                                                      |                                    |                                                                                                    |                                                                                                    |                  |                           |                  |               | odAkceptuj                      |  |  |
|                                                                      |                                    |                                                                                                    |                                                                                                    |                  |                           |                  |               |                                 |  |  |
|                                                                      |                                    |                                                                                                    |                                                                                                    |                  |                           |                  |               |                                 |  |  |
|                                                                      | Przed zmiana 2 Zmiana O Po zmianie |                                                                                                    |                                                                                                    |                  |                           |                  |               |                                 |  |  |
| $\mathbf{v}$                                                         | Rok                                |                                                                                                    |                                                                                                    | Limit zobowiązań | Śr.własne realizacji      | Śr.własne terenu | Śr.bezzwrotne | Wydatki razem                   |  |  |
|                                                                      |                                    |                                                                                                    |                                                                                                    |                  | 2032180.00                | 0,00             | 7803177,00    | 9 835 357,00                    |  |  |
|                                                                      |                                    |                                                                                                    | GK/ST10.3/16 Przebudowa stacji kolejowej SKA "Kraków Swoszowice" wraz z budową parkingu typu Park & Ride (ZIT)    |                  | $+50000.0$                |                  | 7803177,0     | $+50000,00$                     |  |  |
|                                                                      |                                    |                                                                                                    |                                                                                                    |                  | 2 082 180.0               |                  |               | 9 885 357,00                    |  |  |
|                                                                      | 2016                               |                                                                                                    |                                                                                                    | 350 000,00       | 150 000,00<br>$+50000,00$ |                  | 0,00          | 150 000,00<br>$+50000,00$       |  |  |
|                                                                      |                                    |                                                                                                    |                                                                                                    | 350 000.0        | 200 000,00                |                  | 0.00          | 200 000,00                      |  |  |
|                                                                      | 2017                               |                                                                                                    |                                                                                                    |                  | 38 867,00                 |                  | 161 134,00    | 200 001,00                      |  |  |
|                                                                      | 2018                               |                                                                                                    |                                                                                                    |                  | 1 843 313,00              |                  | 7642043,00    | 9 485 356,00                    |  |  |
|                                                                      |                                    | ₩ latach V 2016 V 2017 V 2018                                                                                   |                                                                                                    |                  |                           |                  |               |                                 |  |  |
|                                                                      |                                    |                                                                                                    | GK/ST10.3/16/01 Przebudowa stacji kolejowej SKA "Kraków Swoszowice" wraz z budową parkingu typu Park & Ride (ZIT) |                  | 0,00                      | 0,00             | 0.00          | 0,00                            |  |  |
|                                                                      | 2016                               |                                                                                                    |                                                                                                    |                  |                           |                  |               | 0,00                            |  |  |
|                                                                      | 2017                               |                                                                                                    |                                                                                                    |                  |                           |                  |               |                                 |  |  |
|                                                                      |                                    |                                                                                                    |                                                                                                    |                  |                           |                  |               | 0,00                            |  |  |
|                                                                      | 2018                               |                                                                                                    |                                                                                                    |                  |                           |                  |               | 0,00                            |  |  |
|                                                                      | W latach                           | $\blacksquare$ 2016 $\blacksquare$ 2017 $\blacksquare$ 2018                                                     |                                                                                                    |                  |                           |                  |               |                                 |  |  |

**Rys. 9** – Wniosek zaakceptowany

Dane finansowe o zmianie w systemie zostały wprowadzone i wniosek został wysłany do Rejestru uchwał WPF w STRADOM, gdzie będzie widoczny dla Pracowników Wydziału Budżetu, Wydziału Planowania i Monitorowania Inwestycji i Biura Skarbnika Miasta. Równocześnie papierowa wersja wniosku zostanie skierowana do opinii i zatwierdzeń. W celu przyspieszenia i ułatwienia ścieżki akceptacji dobrze jest zeskanować papierową wersję wniosku z podpisem Dyrektora jednostki realizującej / koordynującej i "podpiąć go" w Systemie do wniosku elektronicznego jako załącznik. W tym cel należy nacisnąć przycisk Załączniki w prawym górnym rogu wniosku – jak na **Rys. 9**. Pojawi się wtedy formatka do dodawania załączników, **Rys. 10**.

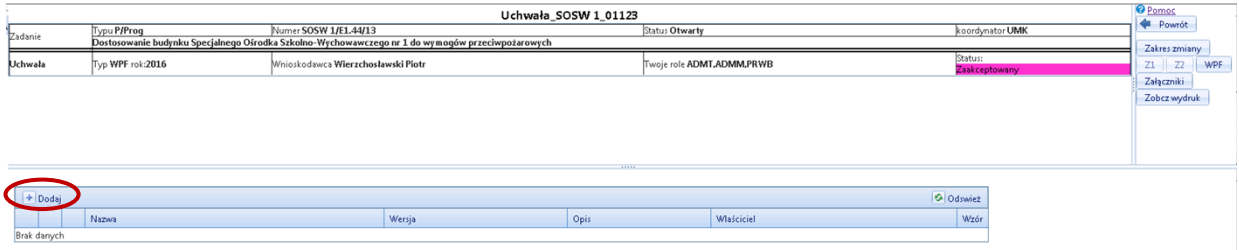

#### **Rys. 10** – Formatka dodawania załącznika

Po naciśnięciu przycisku **+ Dodaj** na formatce **Rys. 10** możemy podpiąć plik wybierając go z listy po przyciskiem **Przeglądaj - Rys. 11.** Możemy też dodać stosowny opis. Zatwierdzenie przyciskiem "√<sup>"</sup> skutkuje podpięciem pliku do wniosku. Następne kliknięcie przycisku **Załączniki** pozwoli zobaczyć i otworzyć podpięty plik.

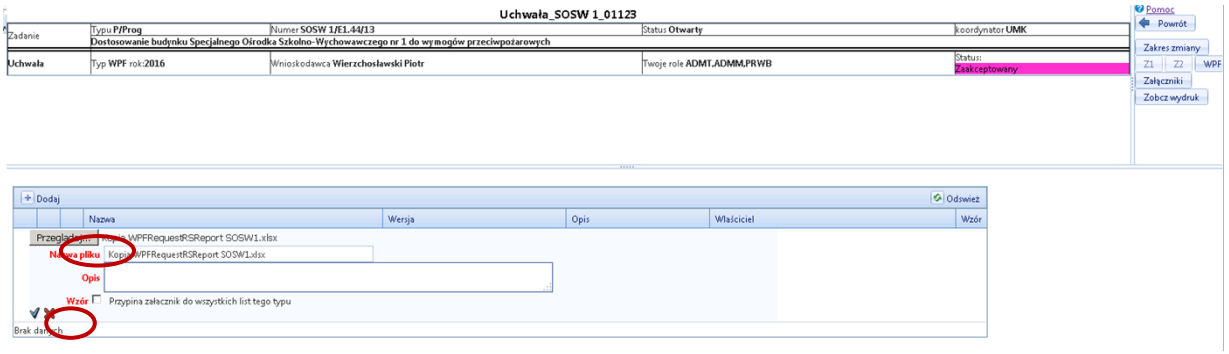

**Rys. 11**– Dodawanie załącznika do wniosku o zmianę

Na **Rys. 12a.** i **12b.** widać całość wniosku uzupełnionego po wyeksportowaniu go w postaci pliku EXCEL. Plik ten po zapisaniu na dysku został uzupełniony o dane dotyczące celu przedsięwzięcia, dochodów i przychodów – ze względu na to, że wniosek dotyczył środków bezzwrotnych.

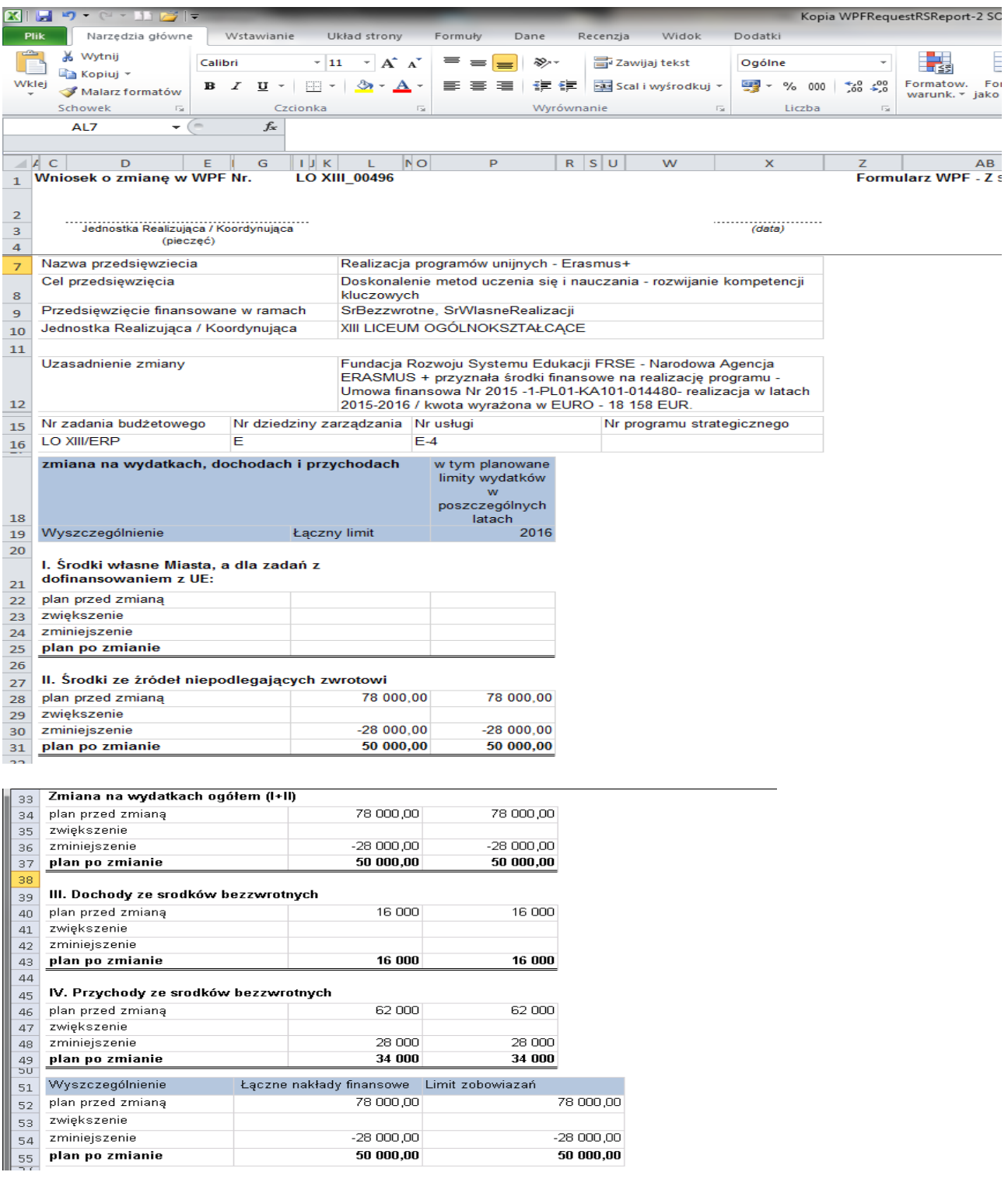

**Rys. 12a**. Pierwsza strona wniosku zmiany w WPF po eksporcie do MS EXCEL – wniosek z udziałem środków bezzwrotnych

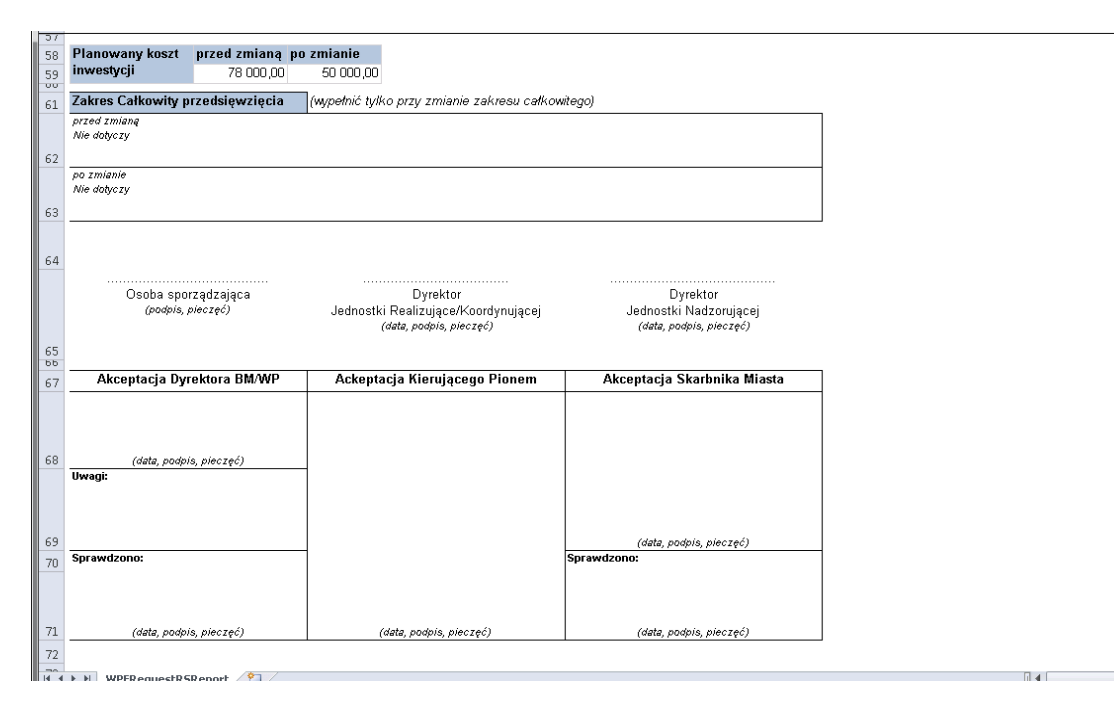

**Rys. 12 b**. Ostatnia strona wniosku dla zmiany w WPF po eksporcie do MS EXCEL

Jednostki Realizujące, które koordynują i realizują zadania wieloletnie współfinansowane ze środków bezzwrotnych w ramach kategorii Środki UE, gdzie występują środki na wynagrodzenia oraz środki finansujące koszty pośrednie muszą zapewnić, by wydatki te zaplanowane zostały (począwszy do roku 2017) w zadaniach OR/FM1 i OU/OBS w osobnych działaniach, co umożliwi jednoznaczną identyfikację wydatków z projektem głównym.

W przypadku zmian obejmujących projekt główny i środki na wynagrodzenia lub koszty pośrednie Jednostki Realizujące muszą zapewnić łączne i równoczesne procedowanie wniosków dla wszystkich zadań i działań objętych zmianą i związanych z projektem głównym. Umożliwi to łatwiejszą identyfikację wszystkich zadań i działań projektu w Raportach WPF, jak na **Rys. 13.**

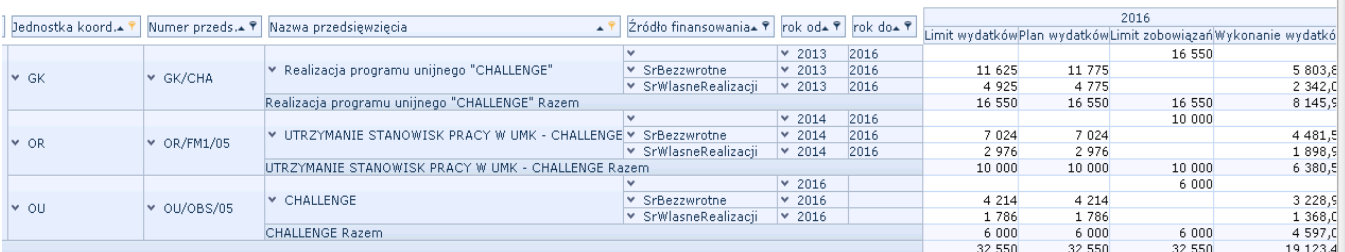

**Rys. 13**. Przekrój finansowy WPF z przedsięwzięciem wieloletnim posiadającym środki finansowe zaplanowane w trzech zadaniach budżetowych GK/CHA, OR/FM1/05 i OU/OBS/05